# Klarna Payments on BigCommerce Merchant Guide

#### **Prerequisites**

#### Integration

Multicurrency Support
Order Management
Merchant Reference Numbers
Multi Language Support

On-site Messaging

## **Prerequisites**

#### Klarna

Klarna contract has been signed and approved

### BigCommerce

- Store Plan
  - From <a href="https://www.bigcommerce.com/essentials/pricing/">https://www.bigcommerce.com/essentials/pricing/</a>

## **Integration**

- See Connecting with Klarna Payments BC
- To enable Klarna as a payment method, Store Setup > Payments > Online Payment
   Methods > Klarna Payments. A valid set of Klarna credentials configured for the current
   currency are required, and can be generated in the Settings app of the Klarna Merchant
   Portal
- A shipping method must also be configured for each currency or customers will not be able to proceed through checkout.
- It is possible to have your site hosted on WordPress (or another site), but have BigCommerce handle checkout.
  - See <u>Embedded Checkout BC</u>
- You must be using BigCommerce's Optimized One-Page Checkout and Confirmation page. These are the default pages.
  - o Optimized One-Page Checkout BC

## **Multicurrency Support**

You do not need multiple stores in order to support multiple currencies.

**Store Setup > Currencies > Add New Currency** to add desired currencies, and countries in which to default to that currency. The store's default currency can be changed, and is not restricted to the store's address. Payment methods then have to be set for each currency. **Note:** As previously stated, a shipping method must also be defined for each country.

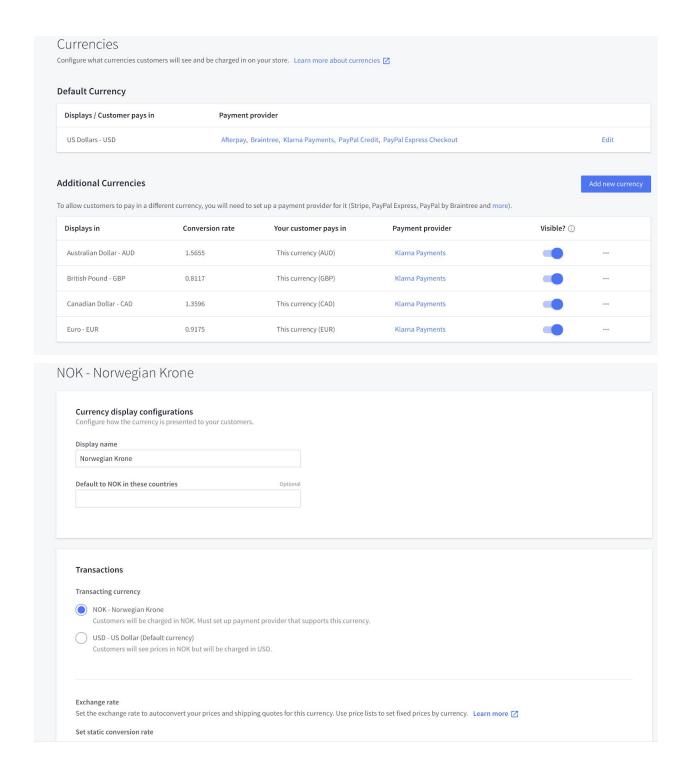

**Store Setup > Payments** details the payment methods for a given currency. **Note:** each payment method is unique to that currency, and would have to be set up for each individual currency. For Klarna Payments, a Klarna Merchant ID for the appropriate currency and country is necessary in order to be offered to customers at checkout. You can use the same credentials for multiple currencies.

## **Order Management**

As part of the integration with BigCommerce, you are able to (and are recommended to) perform order management on Klarna orders in your BigCommerce Admin Panel as you would with every other order. However, some functionalities are not available here that are available in the Klarna Merchant Portal. These include, but are not limited to:

- Partial capture
- Extend authorization (on applicable orders)

Capturing any amount in the Merchant Portal prior to doing so in the BC admin panel will break future order management for that specific order in the BC admin panel. As the capture information in the Klarna Merchant Portal is not communicated to BigCommerce (and BigCommerce only allows for full captures), any future capture attempts for this order will fail, as the full order amount is not available for capture.

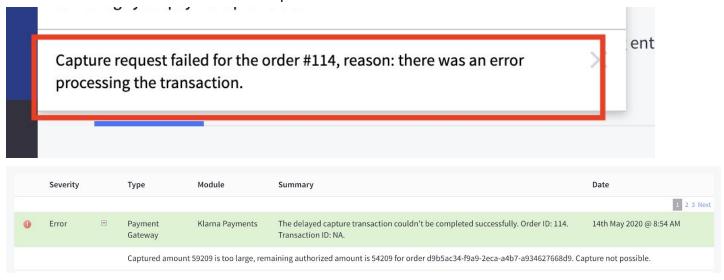

#### Merchant Reference Numbers

Merchant Reference 1 is your store order number.

Merchant reference 2 is tied to your store, and does not change for each order.

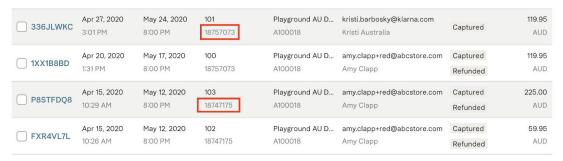

Orders paid by Klarna are not able to be edited. This includes (but is not limited to) shipping address, billing address, order number, and order lines.

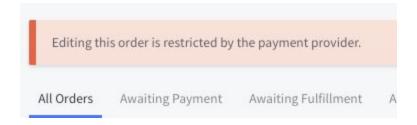

## Multi Language Support

You have the option of entering your content (such as product data) in any single language of your choosing. You can also localize the static strings used on your storefront (like the phrase "add to cart") which lives within a language file in the theme. It will automatically pick the language to use based on the browser language.

# **On-site Messaging**

Please see our <u>Support Guide</u> in order to add Klarna On-Site Messaging to your site.